## CY8CPROTO-063-BLE PSOC® 6 BLE PROTOTYPING KIT QUICK START GUIDE

Pinout Description

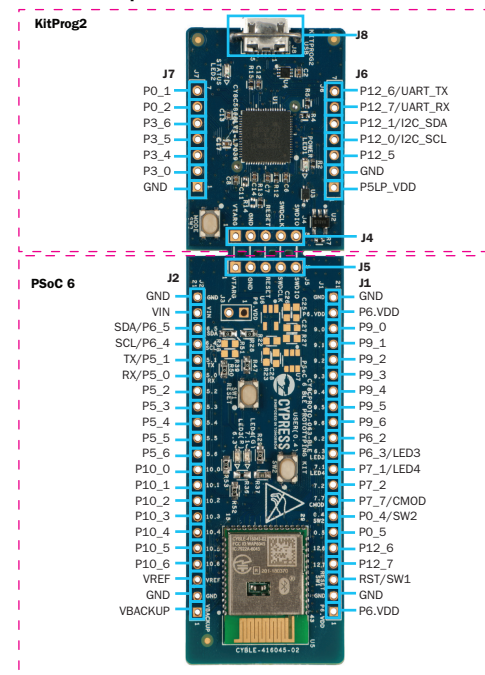

- 1. Install the CySmart™ app on your iOS or Android device from App Store or Google Play™ store respectively.
- 2. Connect the USB connector (J8) to your PC using the provided USB cable.
- 3. The BLE module on the stamp board will advertise for 180 seconds. The green LED (LED4) blinks during this period to indicate the BLE advertising state.
- 4. Connect to the 'Find Me Target' device in the CySmart App and navigate to the 'Find Me' service. Green LED (LED4) will turn off when a BLE device is connected. The red LED (LED3) state is linked to the type of alert sent.

No Alert : LED3 OFF / Mild Alert: LED3 Blinking / High Alert: LED3 ON

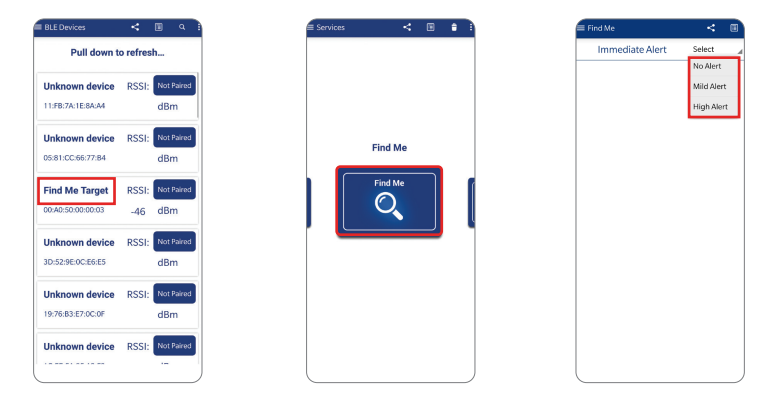

For more information, please visit: www.cypress.com/cy8cproto-063-ble

© 2018 Cypress Semiconductor Corporation. All rights reserved. All trademarks or registered trademarks referenced herein are the properties of their respective owners. 002-24937 Rev.\*\*

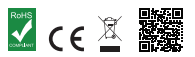

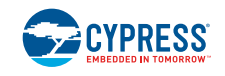

## **PSoC Rocks!**

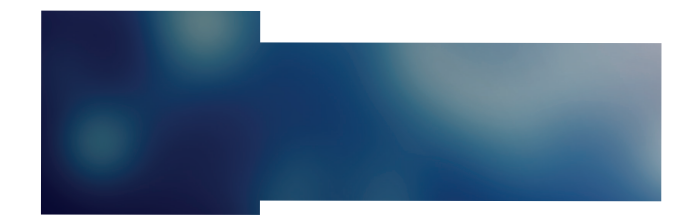

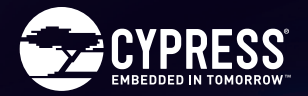

## CY8CPROTO-063-BLE PSOC® 6 BLE PROTOTYPING KIT

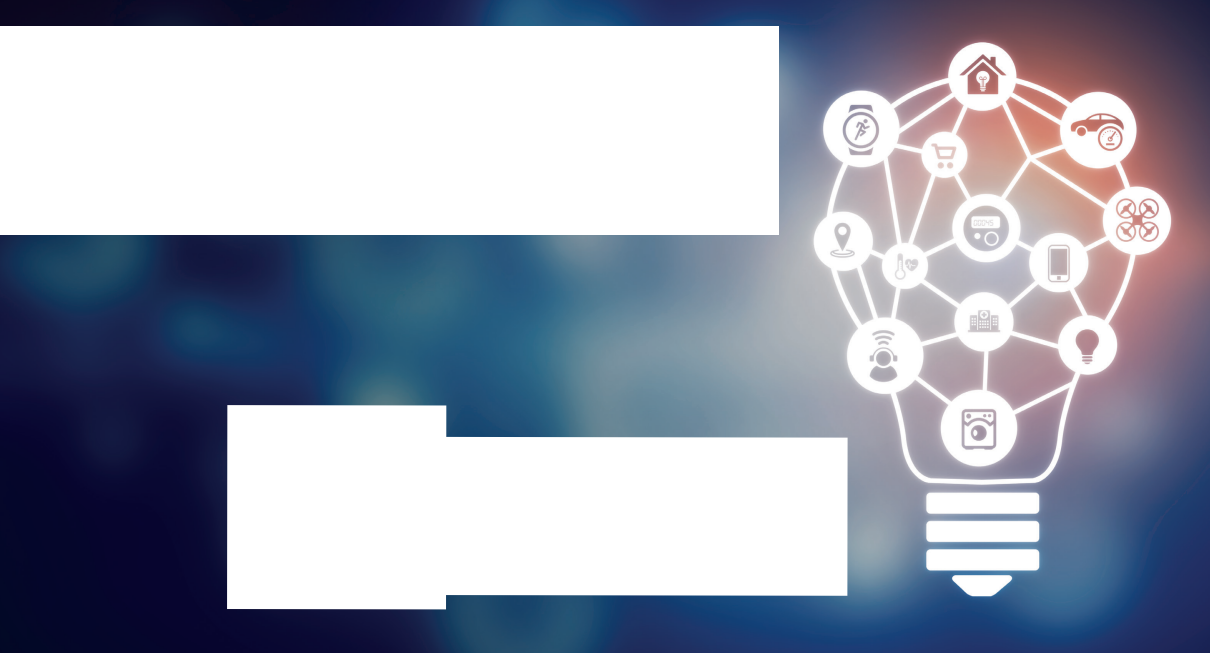

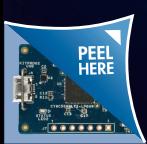

Contents under the label